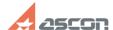

## I can't delete redundant arrow I've[..]

05/18/2024 14:04:07

**FAQ Article Print** 

| Category: | FAQ in English::KOMPAS-3D FAQ::Modelling and editing operations FAQ | Last update: | 07/04/2008 17:31:12 |
|-----------|---------------------------------------------------------------------|--------------|---------------------|
| State:    | public (all)                                                        |              |                     |

## Keywords

leader, arrow

## Problem (public)

I can't delete redundant arrow I've entered during leader figuring

## Solution (public)

To remove unnecessary arrow during figuring or have been figured before enable Edit branching mode (button "Edit branching" is pushed down) select start point of the arrow, which is necessary to remove, and push "Delete" button on the keyboard.